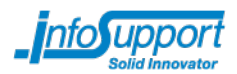

## **Lab 5 – Behaviors**

## **Lab voorbereiding**

Werk verder op het geïmporteerde lab 7

In dit lab gaan we aan de slag met een stuk herbruikbaar gedrag. Het gedrag wat we willen hergebruiken is dat er na klikken op een component een dialoog getoond wordt "weet u zeker dat u wilt doorgaan?".

## **Stap 1 – JavaScript**

Maak een nieuwe package com.infosupport.jewelshop.behaviours.confirm. Maak daarbinnen een JavaScript bestand aan genaamd confirm.js. Neem de volgende code over:

```
function confirmModifyOnclickImpl(element, evt) {
     var attribute = element.getAttribute("confirmationMessage");
     if (attribute) {
           var result = confirm(attribute);if (!result) {
                evt.preventDefault();
                return result;
           }
     }
     return false;
}
$(document).ready(function() {
     $('a').click(function(evt) {
          confirmModifyOnclickImpl(this, evt);
     });
});
```
Download jQuery en kopieer dat JavaScript bestand ook in de gemaakte package.

## **Stap 2 – ConfirmBehaviour**

Maak een nieuwe klasse in de hiervoor gemaakte package met als naam ConfirmBehaviour.

Zorg ervoor dat zowel confirm.js als jquery.js in de head meegenomen wordt. Doe dit door de renderHead methode te overriden.

Override nu de bind(…) methode en voeg met behulp van de AttributeModifier klasse een attribuut "confirmationMessage" toe aan het component. De value van dit attribuut kun je via de constructor van ConfirmBehaviour laten meegeven (of als string, of als model waarde).

Voeg nu het gemaakte behaviour toe aan de details link.